### ➀https://www.jichi.ac.jp/saitama-sct/SaitamaHP.files/download.html にアクセス

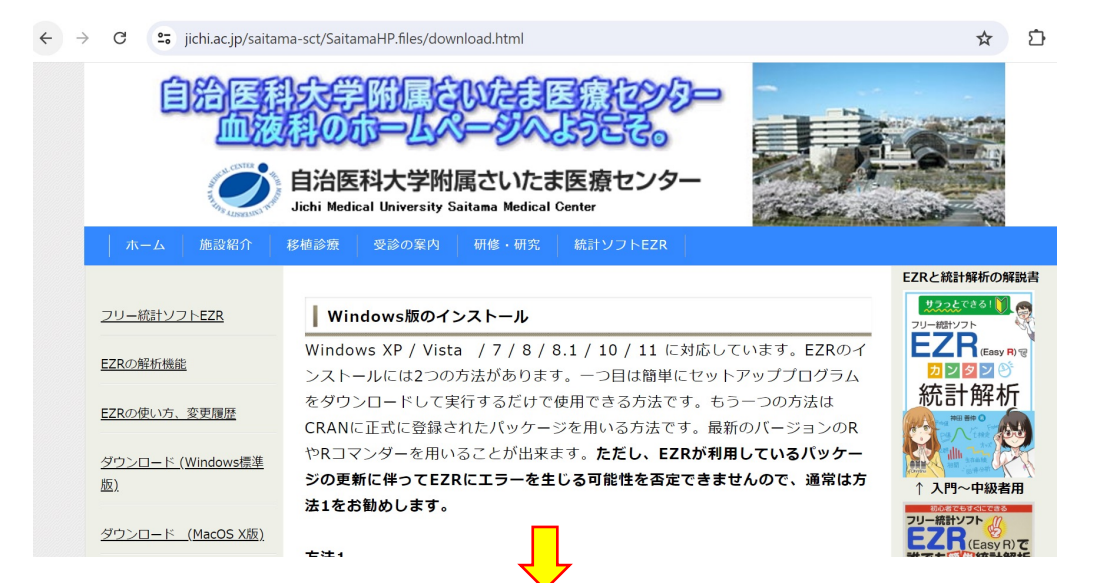

# ②下方にスクロール → アンダーラインをクリック

#### 方法1

以下のEZRsetup.exeをダウンロードして実行するだけでR、Rコマンダー、 その他の必要なパッケージを含めてすべてインストールされます。Rのバージョ ンは4.3.1、Rコマンダーのバージョンは2.9-1になります。Rのバージョン4.20 から32ビット版が廃止されたため、EZRもパージョン1.56以降は64ビット版の EZRだけがインストールされます。また、文字エンコードが変更されたため、フ アイルの読み込み時に注意が必要です。詳細はFAOをご参照ください。なお、旧 - バージョンをインストールされている場合は、EZRのアンインストールプログラ ムで旧バージョンをあらかじめアンインストールしておいてください。

Windows版はここをクリックしてダウンロードしてください(Ver. 1.68 2024/6/30)。左クリックでうまくダウンロードできない場合は右クリックで 「リンク先を保存」を選んで下さい。

### ③インストール開始

R R Console (64-bit)

Rendrのバージョン 2.9-1

 $\geq 1$ 

■ EZRをインストールしてます デストネーションフォルダ EZR をインストールするフォルダを選択してください。

### ④アイコンをクリック セットアップは次のフォルダーにファイルをインストールします。 もし、EZR を違うフォルダにインストールしたければ「参照」を押して別<br>のフォルダを選択してください。 デストネーションフォルダ C:¥Program Files¥EZR 参照... スペースが必要です: 723.84MB EZR  $(64$ -bit) スペースがあります: 27.52GB CreateInstall Free 次へゝ ┃ キャンセル ファイル 編集 その他 パッケージ ウインドウ ヘルプ See ?effectsTheme for details.<br>- 要求されたパッケージ toltk をロード中です 次のパッケージを付け加えます: 'teltk' 以下のオブジェクトは 'package:Rondr' からマスクされています: tclvalue, tkfocus, ttkentry まされたバッケージ rgl をロード中です<br>の最近同様に「完全に無保証」です。<br>のタルの8コマンダーのスの変更点は以下になります。<br>パスサルの8コマンダーのスの変更点は以下になります。<br>パスサルパクスラムパクドラウマルツを家を存在するので、1.4cmg 多/Acadi がAcadi がAcadi からフィルタイプルステークメデューファイル)。 要求されたバッケージ rgl をロード中です EZRのメインのスクリフトファイリアやるFACではFORM (written bv Y.Kanda)を//Readr//etcフォルタに7mlォェル・<br>//Readr//po//ja//LO\_MESSARESフォC電 Rコマッター<br>Readr/ yo//ja//LO\_MESSARESフォC電 Rコマッター<br>ReadrパックージのOomaander Rフョッイル 編集 アクテイデータセット 統計解析 グラフと表 ツール ヘルプ 標準メニュ -<br>EZR\_on R commander を起動します。 R データセット: IT<アクティブデータセットなし> 編集 表示 保存 モデル: エ<アクティブモデルなし> Version 1.68<br>操作はRコマンダーのウィンドウで行 Rスクリプト Rマークダウソ 読み込んだファイル: EZR-R 9 実行

メッセージ

# Macの場合

(1)https://www.jichi.ac.jp/saitama-sct/SaitamaHP.files/statmedOSX.html にアクセス

### MacOS X版のインストール方法

1. CRAN(Comprehensive R Archive Network)ホームページの

(Download R for MacOS X)のページからインストーラーをダウンロードして メインのドライブにインストールしてください。

2. RコマンダーおよびEZRはX11ウインドウシステムを使用しますが、 Mountain Lion以降のOS Xは標準ではX11がインストールされていません。あ らかじめXQuartz プロジェクト (http://xquartz.macosforge.org) からX11 システムをインストールしておいてください。なお、XQuartz Ver 2.85でエラ ーが出る場合は2.80をインストールしてください。

(2)ここにアクセスし、Xquartz Ver.2.85をインストールする 3. Rというアプリケーションができているので開きます。コマンドを入力する部 分(">"の表示)に下記のコマンドを入力して、

(4)Rコンソールの「>」の後に以下のコマンド入力し、return

install.packages("RcmdrPlugin.EZR", dependencies=TRUE)

returnキーを押します。これによってRコマンダー、EZR、その他の必要なパッ ケージがインストールされます。途中で「パッケージのソースからインストール を行いますか?」と聞かれたら、いいえと答えてください。

4. Rコマンダーを実行するにはR consoleと書かれたウインドウの中の">"の後 に

# (3)Mac用のインストーラを選択してダウンロード→Rのアイコンをクリック

R is free software and comes with ABSOLUTELY NO WARRANTY. You are welcome to redistribute it under certain conditions Type 'license()' or 'licence()' for distribution details. Natural language support but running in an English locale R is a collaborative project with many contributors. Type 'contributors()' for more information and 'citation()' on how to cite R or R packages in publications. Type 'demo()' for some demos, 'help()' for on-line help, or help.start()' for an HTML browser interface to help. Type  $'q()'$  to quit R.

[R.app GUI 1.80 (8416) aarch64-apple-darwin20]

「ワークスペースが次のファイルから読み込まれました /Users/ushisawanorihiko/ 「履歴が次のファイルから読み込まれました /Users/ushisawanorihiko/.Rapp.hi

#### install.packages("RcmdrPlugin.EZR", dependencies=TRUE)

--- Please select a CRAN mirror for use in this session --also installing the dependencies 'fs', 'rappdirs', 'checkmate', ' 'bit', 'sys', 'cachem', 'memoise', 'sass', 'gridExtra', 'htmlTable 'Formula', 'forcats', 'cowplot', 'Deriv', 'modelr', 'microbenchmar 'bit64', 'askpass', 'evaluate', 'highr', 'xfun', 'bslib', 'fontawe jquerylib', 'tinytex', 'DBI', 'gtools', 'colorspace', 'Hmisc', 'H 'nortest', 'estimability', 'insight', 'minqa', 'nloptr', 'RcppEige 'SparseM', 'MatrixModels', 'farver', 'labeling', 'munsell', 'R6'

### 日本のミラーサイトを 選択する

Secure CRAN mirrors 項目 Greece [https] Iceland [https] India (Bengaluru) [https] India (Bhubaneswar) [https Indonesia (Banda Aceh [https] Iran (Mashhad) [https] Italy (Milano) [https] Italy (Padua) [https] Japan (Yonezawa) [https] Korea (Gyeongsan-si) [https] Mexico (Mexico City) [https] Mexico (Texcoco) [https] Morocco [https] Netherlands (Dronten) [https] New Zealand [https] Norway [https] South Africa (Johannesburg) [https] Spain (A Coruña) [https] Spain (Madrid) [https] Sweden (Umeå) [https] キャンセル Ok

The downloaded binary packages are in /var/folders/gr/2whjdq955qd7kv\_l2hp5q5lr0000qn/T//RtmpSqLL20/ downloaded\_packages library(Rcmdr) The following packages used by Rcmdr are missing. sem, rgl, markdown, Imtest, leaps Without these packages, some features will not be available. Install these packages? Yes  $Yes$  No  $\bullet\bullet\bullet$  $\overline{X}$  Inst Missing Packages OK Install Packages From: **CRAN** Local package directory<br>(must include PACKAGES index file) Specify package directory Browse... Cancel Help  $\overline{11}$  <No active dataset>  $\overline{2}$  Edit data set  $\overline{2}$  View data set Model:  $\overline{2}$  <No active model>

(4) 「library(Rcmdr)」を入力し、return

(5)Rコマンダ 表 示 File Edit Data Statistics Graphs Models Distributions Tools Help **R** Data set: R Script R Markdown Submit Oitnit Message:

library(Rcmdr)

# Rコマンダを日本語にする

>Rコンソールに、system("defaults write org.R-project.R force.LANG ja JP.UTF-8") と入力し、保存

> library(Rcmdr) 要求されたパッケージ splines をロード中です 要求されたパッケージ RcmdrMisc をロード中です 要求されたパッケージ car をロード中です 要求されたパッケージ carData をロード中です 要求されたパッケージ sandwich をロード中です 要求されたパッケージ effects をロード中です

ここで止まってしまい、Rコマンダー表示されない場合

→ 「XQuartz.app」をゴミ箱に入れ、https://www.xquartz.org/FAQs.htmlのアンインストールを実施

例 ターミナルに以下のコマンドを入れてreturn

sudo launchctl unload /Library/LaunchDaemons/org.xquartz.privileged startx.plist でret

→https://www.xquartz.org/releases/index.html のインストーラパッケージで、 XQuartz 2.8.0 - 2021-03-21 -ネイティブ Apple Silicon サポートを備えた最初のリリース をインスト

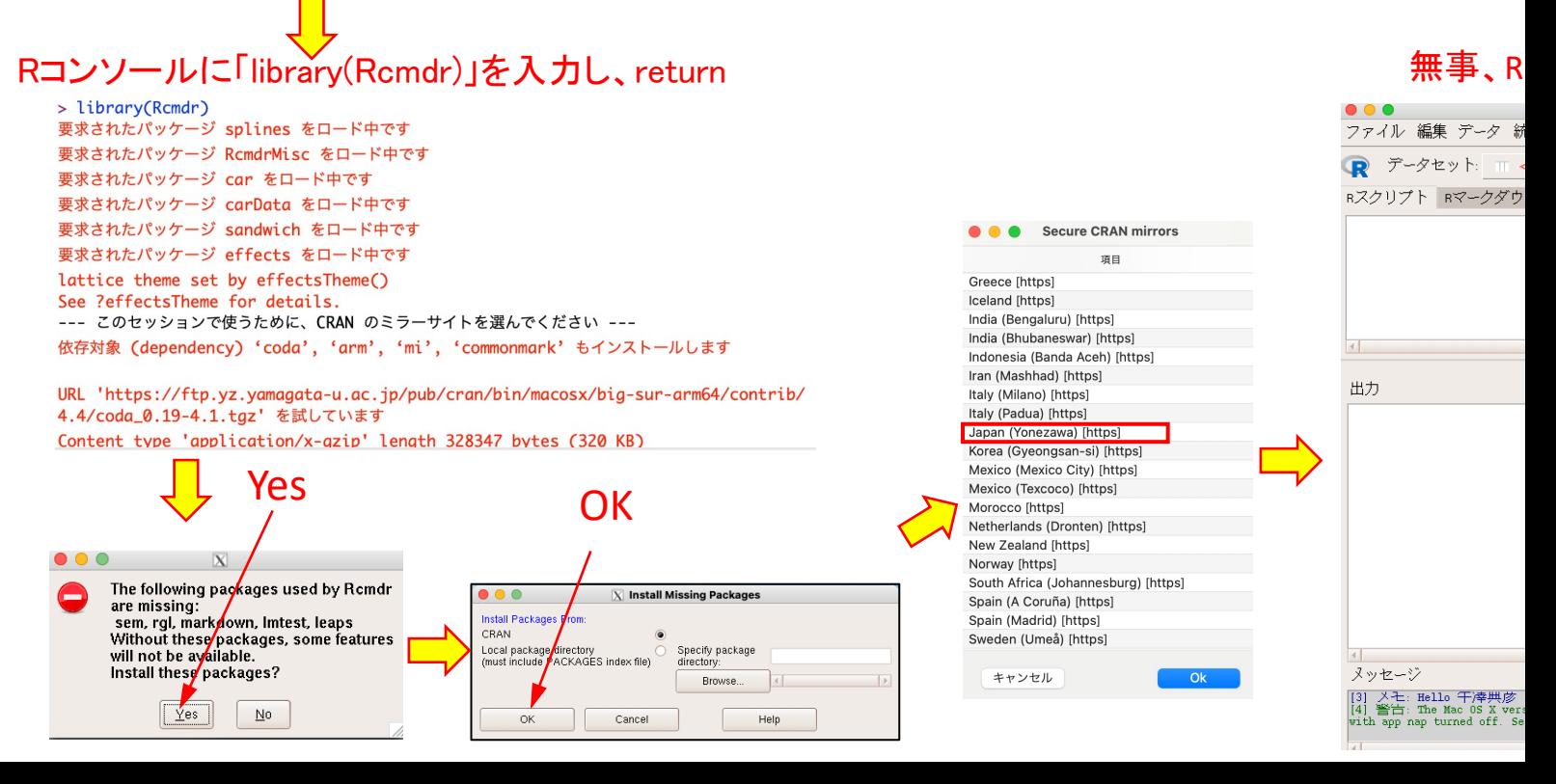

### ⑥Excelの以下の範囲を選択しコピー

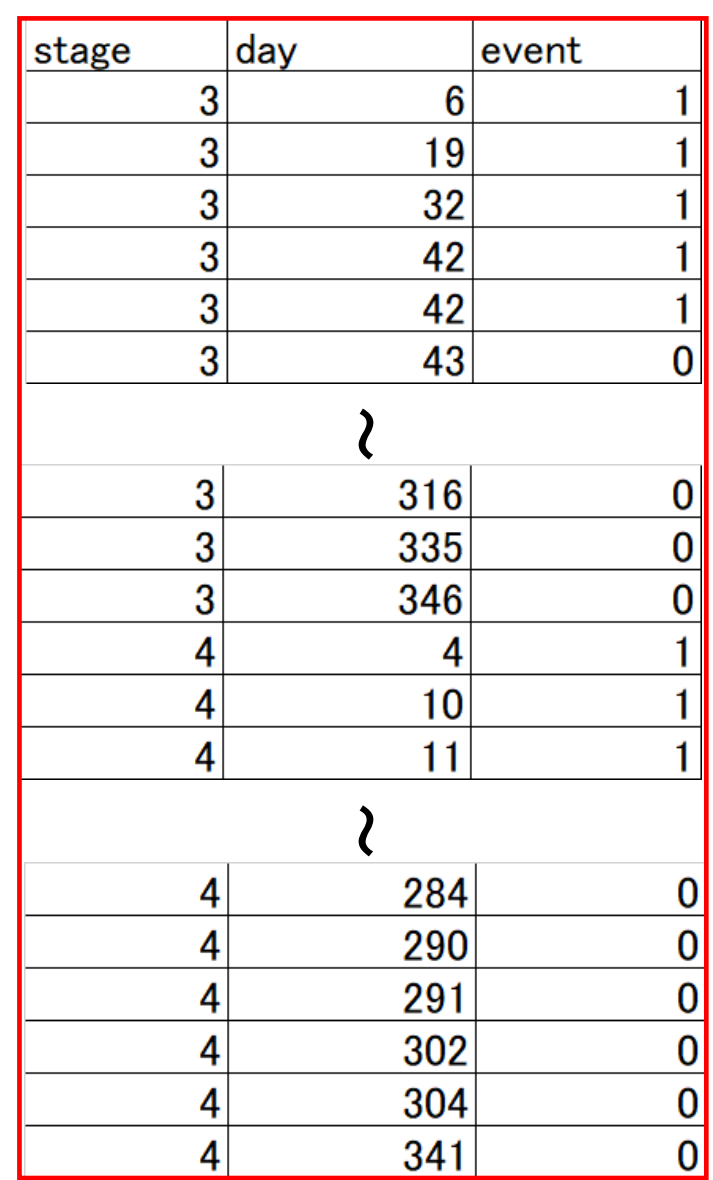

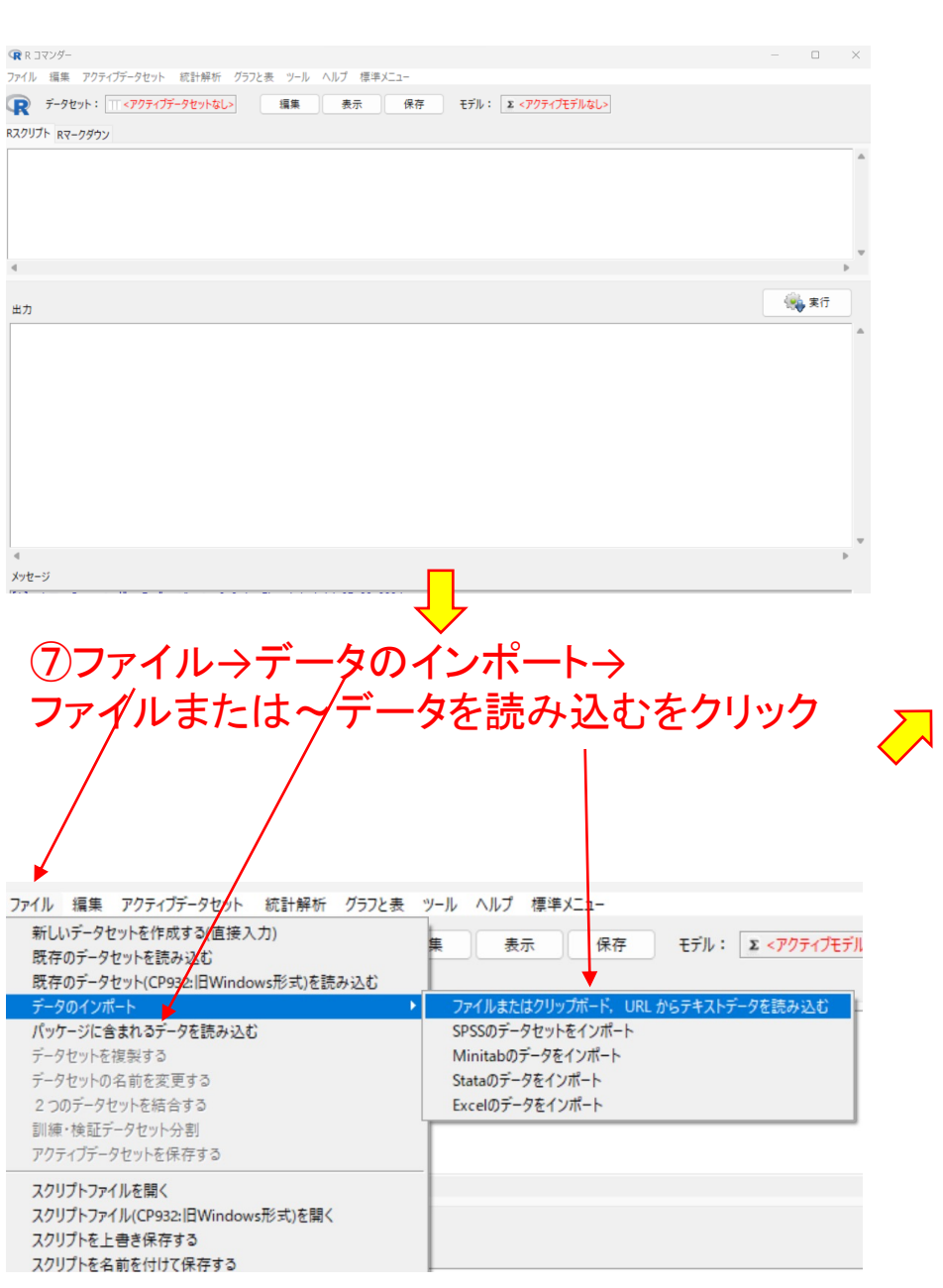

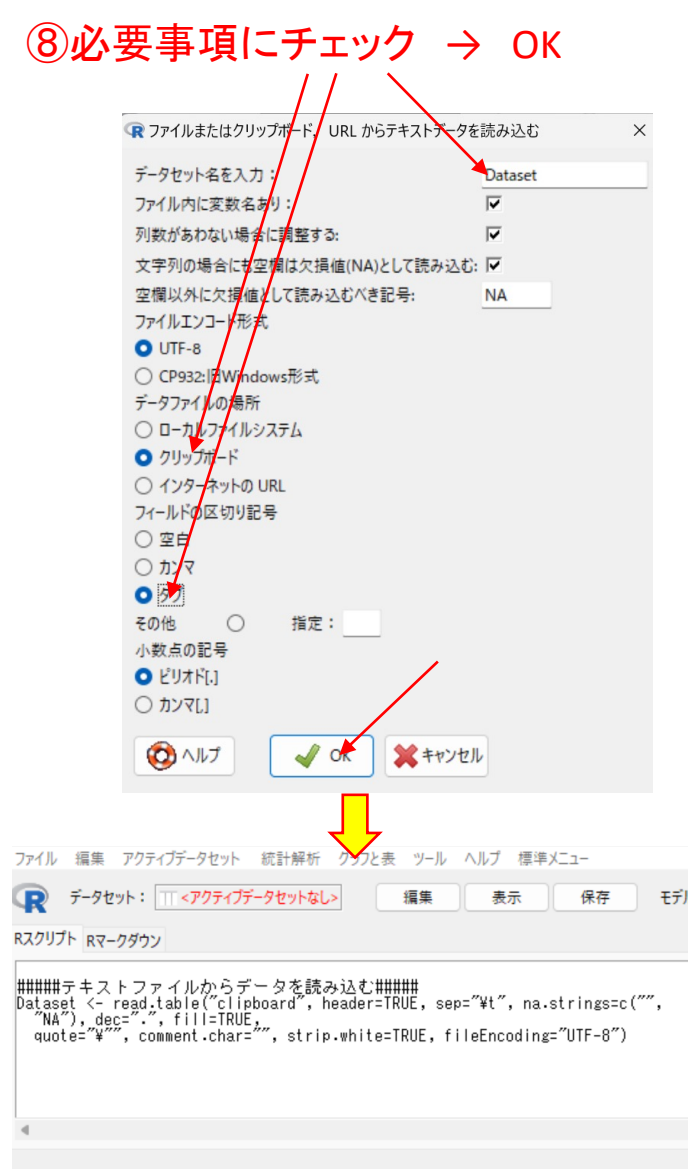

出力

› #####テキストファイルからデータを読み込む#####

> Dataset <- read.table("clipboard", header=TRUE, sep="¥t", na.strings=c("",<br>+ "NA"), dec=".", fill=TRUE,<br>+ quote="¥"", comment.char="", strip.white=TRUE, fileEncoding="UTF-8")

# ⑨「表示」をクリック→ 右端に表が見えるが移動できない

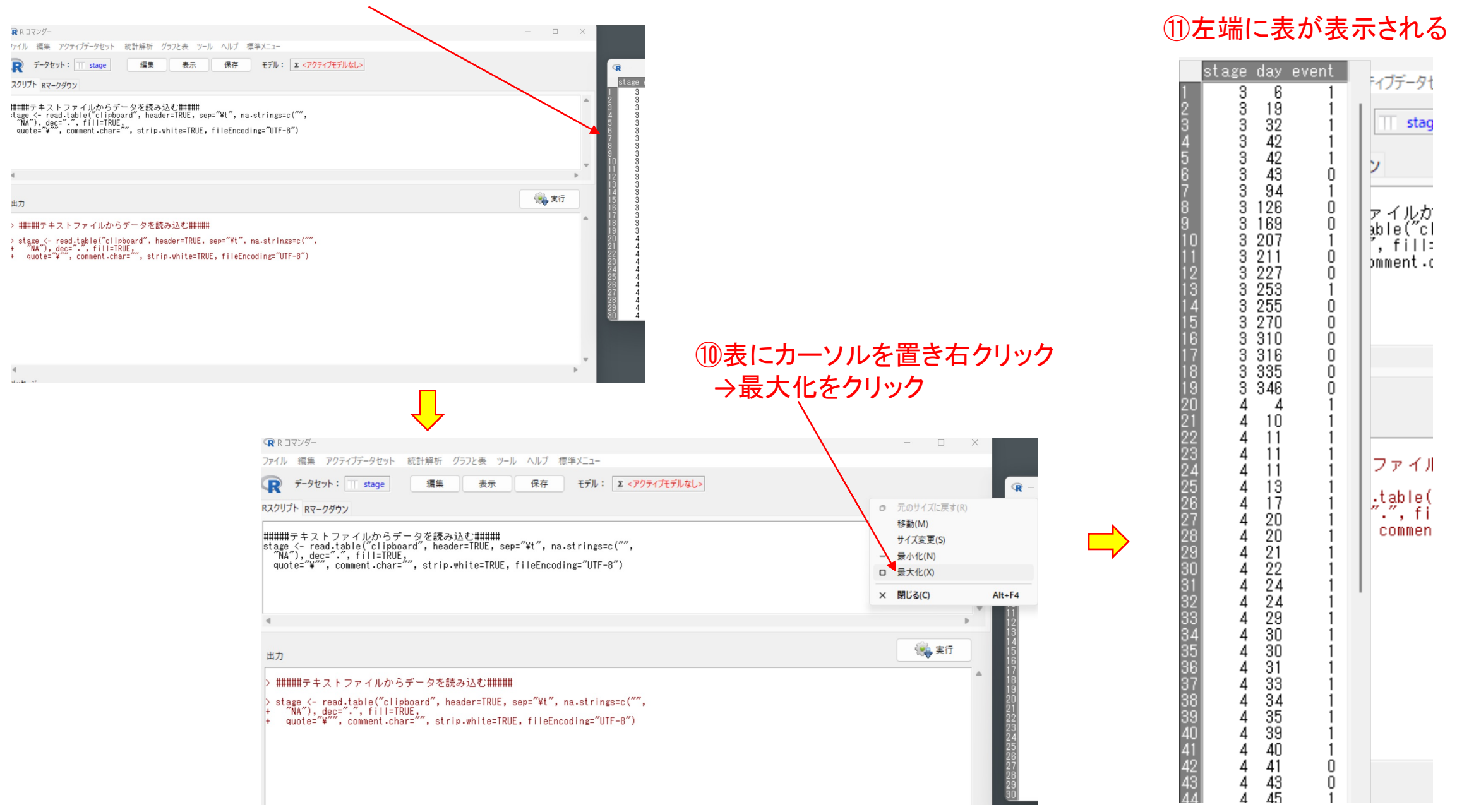

#### ⑫統計解析→ 生存期間の解析→ 生存曲線の記述と〜(Logrank検定)クリック **■Rコマンダー** 統計解析 グラフと表 ツール ヘルプ 標準メニュー ファイル 編集 アクティブデータセット 名義変数の解析 データセット: T stage モデル: Σ<アクティブモデルなし>  $\mathbf P$ 連続変数の解析 ノンパラメトリック検定 Rスクリプト Rマークダウン 生存期間の解析 生存曲線の記述と群間の比較(Logrank検定) #####まキストファイルからデ<br>stage <- read.table("clipbo<br>"NA"), dec=".", fill=TRUE<br>quote="\"", comment.char= 検査の正確度の評価 生存期間の傾向の検定(Logrank trend検定) マッチドペア解析 可逆性イベントの生存解析と累積発生率 メタアナリシスとメタ回帰 生存期間に対する多変量解析(Cox比例ハザード回帰) 必要サンプルサイズの計算 時間依存性変数を含む生存期間に対する多変量解析(Cox比例ハザード回帰) 累積発生率(競合イベントを含む)の記述と群間の比較(Gray検定) 累積発生率(競合イベントを含む)に対する多変量解析(Fine-Gray比例/\ザード回帰) 時間依存性変数を含む累積発生率に対する多変量解析(Fine-Gray比例ハザード回帰)

# ⑬観察期間、イベントおよび群別する変数などを選択→ OK

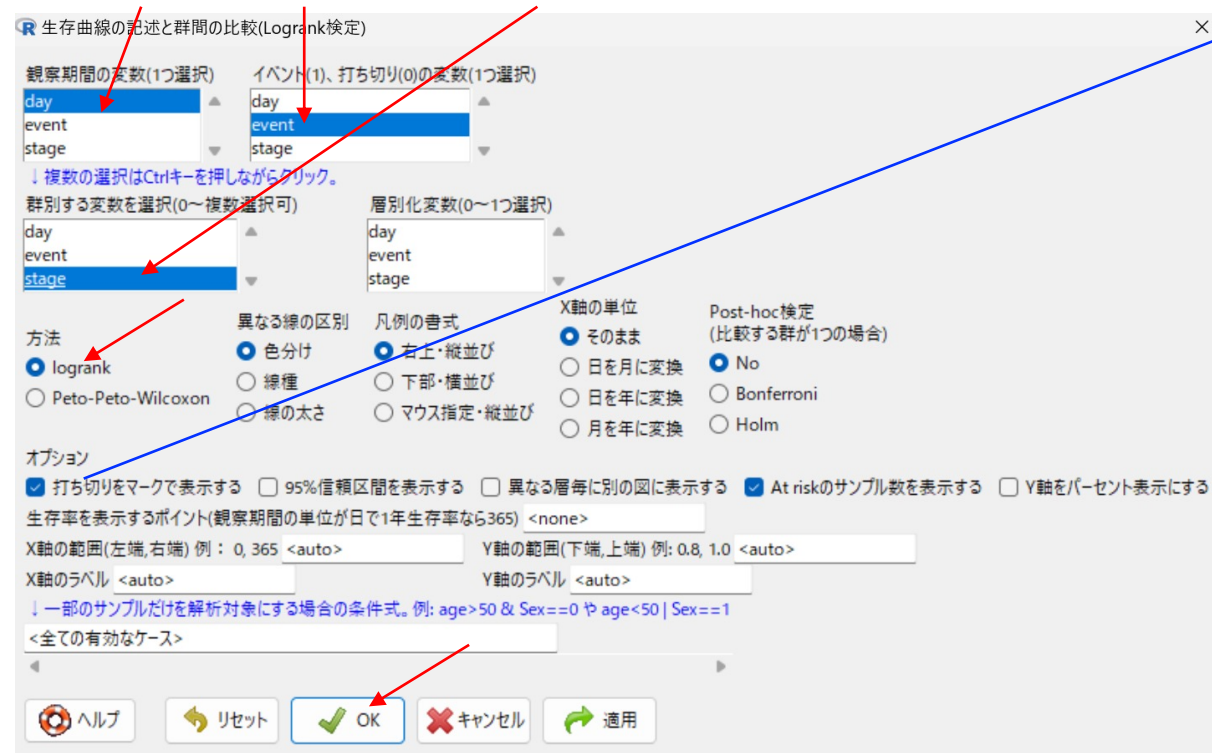

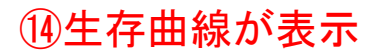

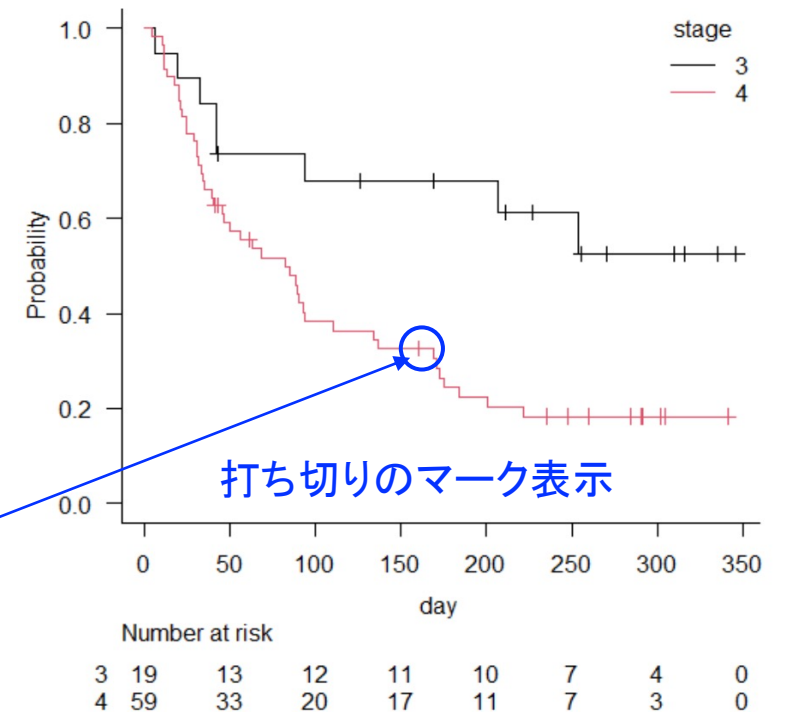

### 前回Excelで作成した生存曲線

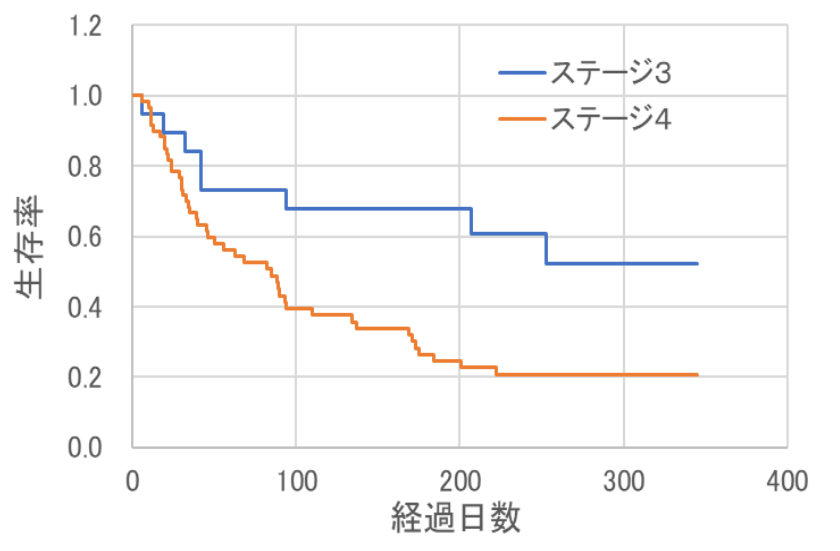